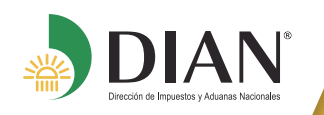

# **ACTUALICE SU RUT EN LÍNEA SIN FIRMA DIGITAL**

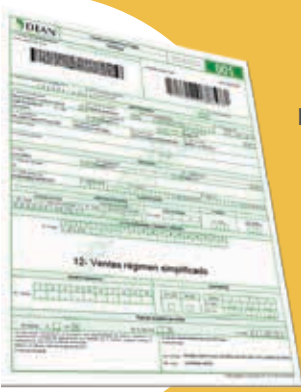

Si usted es persona natural y no cuenta con mecanismo de firma digital, puede actualizar en línea su RUT cada vez que modifique datos como: dirección, correo electrónico, teléfonos, actividad económica, fecha de inicio de actividad económica y la adición de nuevas responsabilidades, entre otros, sin necesidad de acercarse a los puntos de contacto DIAN a formalizar el trámite.

#### **Habilite la cuenta de usuario y acceda a los servicios en línea de la DIAN:**

Ingrese a **www.dian.gov.co**, haga clic en el botón **NUEVOS USUARIOS** y registre los datos de identificación solicitados.

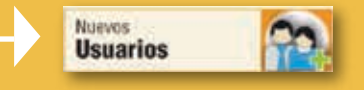

### **Acceda al servicio en línea para "Actualizar RUT":**

Inicie sesión ingresando a través del botón **USUARIOS REGISTRADOS**

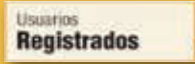

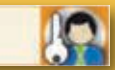

en la pestaña **INGRESA A NOMBRE DE** seleccione la opción A NOMBRE PROPIO y suministre los datos de identificación y contraseña de acceso.

A NOMBRE PROPIO

8

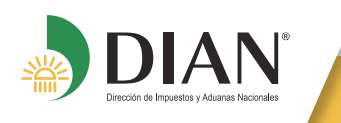

Acceda al menú general de servicios en línea a través de la barra con nombre **MENÚ** y ubique allí el enlace con nombre **REGISTRO ÚNICO TRIBUTARIO** y dentro de éste seleccione la opción **ACTUALIZAR RUT**.

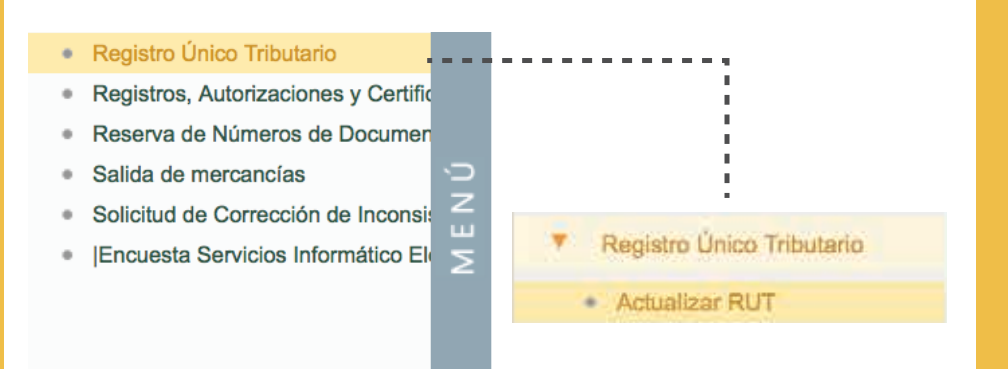

Para mayor información consulte el paso a paso en

## **WWW.DIAN.GOV.CO**

### **GUÍA DE SERVICIOS EN LÍNEA**

#### **RUT**

#### **CARTILLAS**

### **ACTUALIZACIÓN RUT**